# edupool hessen

## **Funktionen des Medienkatalogs der Hessischen Medienzentren**

Über die hier bereitgestellten Online-Tutorials können Sie sich über die grundlegenden Funktionen des edupool hessen informieren.

Kurzüberblick –

Was kann der edupool-hessen?

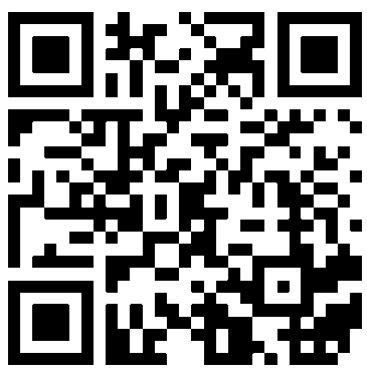

<https://www.youtube.com/watch?v=qo8npIhmSH8>

Einführung -

Grundsätzliche Funktionen (lange Version)

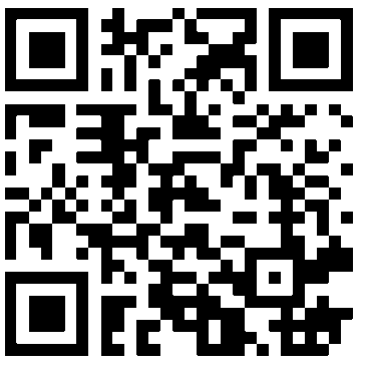

online) für den Umgang mit dem edupool und den angegliederten Tools an. Erkundigen Sie sich auf der Webseite Ihres regionalen Medienzentrums.

Die regionalen Medienzentren bieten immer auch Schulungen (als Abrufangebote, terminiert oder auch

Einführung - Grundsätzliche Funktionen (kurze Version)

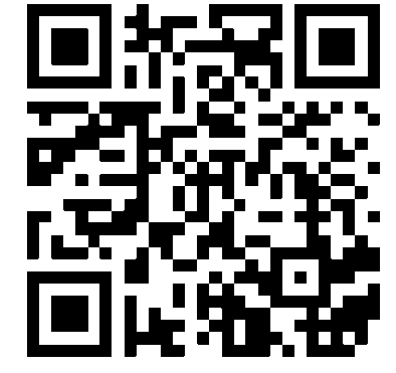

<https://www.youtube.com/watch?v=43AlrOZU8LE> <https://www.youtube.com/watch?v=osL6BdR7YIQ>

Einführung - Grundsätzliche Funktionen (Screencast Version)

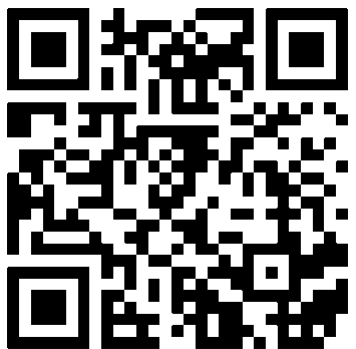

## **Erweiterte Funktionen des edupool-hessen**

### Medienlisten anlegen und Medien SchülerInnen freigeben

In diese Videos lernen Sie, wie Sie eine eigene Medienliste anlegen und Sie diese dann ihren Schülern freigeben können. Hierzu erstellen Sie zunächst Edu-IDs für Ihre Lerngruppe. In einem zweiten Schritt erstellen Sie eine Medienliste und geben diese dann Ihren Schüler\*innen frei.

Medienlisten und Edu-IDs - Wie gebe ich Medien frei?

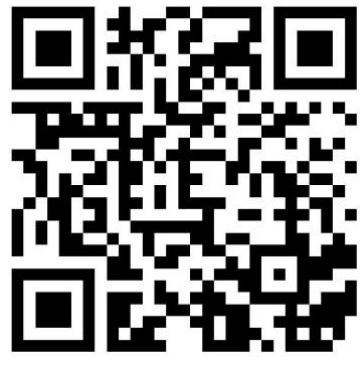

Medienlisten und Edu-IDs - Wie gebe ich Medien frei?

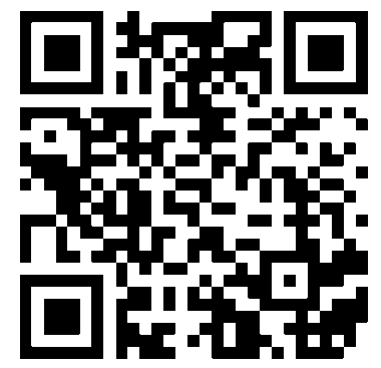

<https://www.youtube.com/watch?v=r2XHyE9uFh8> <https://www.youtube.com/watch?v=8yPEg7dfqIA>

#### Medien mittels LTI Modul direkt in einen Moodlekurs einbinden

In diesen Videos lernen Sie, wie Sie Ihren Moodlekurs so einrichten, dass Sie direkt in Ihrem Moodlekurs auf die Medien im edupool zugreifen können.

LTI-Modul einrichten Edupool-Medien in Moodle einbinden.

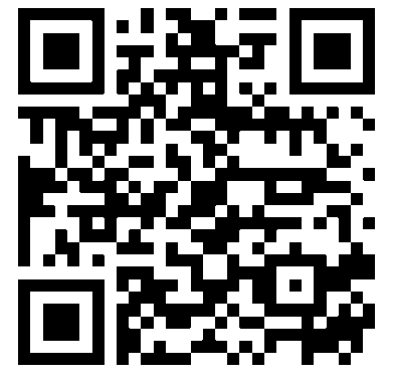

<https://mz-hofgeismar.de/moodle-edupool-lti/>

Weitere Faktenblätter erhalten Sie bei Ihrem schulischen Administrator für das Schulportal Hessen oder unter **info.schulportal.hessen.de/usesheets**

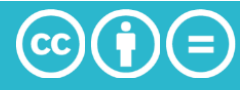